# D-Link Quick Installation Guide 805G

**1000Base-T to mini-GBIC**

**Media Converter**

# **Before Your Begin**

This Quick Installation Guide gives step-by-step instructions for setting up the D-Link DMC-805G 1000Base-T to mini-GBIC Media Converter. The model you have purchased may appear slightly different from those shown in the illustrations. For more detailed information about the media converter, its components, making network connections and technical specifications, please refer to the User's Manual included with your media converter.

# **Check Your Package**

### **Contents**

These are the items included with your DMC-805G purchase:

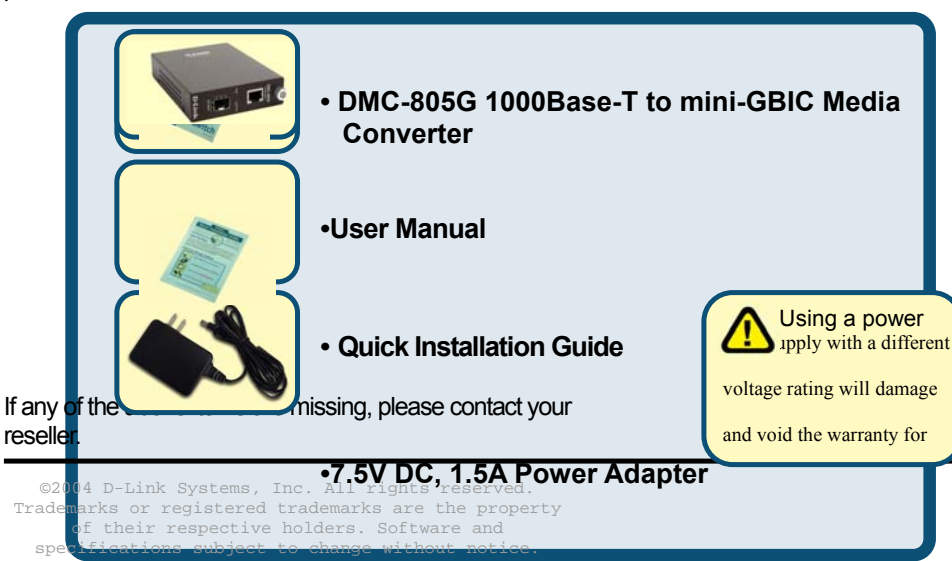

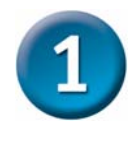

#### Setup The DMC-805G Single Fiber Media

#### Converter

As with any electric device, you should place the equipment where it will not be subjected to extreme temperatures, humidity, or electromagnetic interference. Specifically, the site you select should meet the following requirements:

- **A.** The ambient temperature should be between 32 and 104 degrees Fahrenheit (0 to 40 degrees Celsius).
- **B.** The relative humidity should be less

than 90 percent, non-condensing.

- **C.** Surrounding electrical devices should not exceed the electromagnetic field (RFC) standards for IEC 801-3, Level 2 (3V/M) field strength.
- **D.** Make sure that the equipment receives adequate ventilation. Do not block the ventilation holes on each side of the media converter or the fan exhaust port on the side or rear of the equipment.

**E.** The power outlet should be within 1.8 meters of the switch.

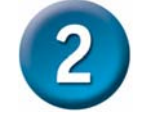

Connecting the power

- 1. This Converter is a plug-and-play device.
- 2. Connect the supplied AC to DC power adaptor with a power voltage of 7.5Vdc/1.5Amp to the receptacle on the rear panel of the converter, and then attach the plug into a standard AC outlet with a voltage range from 100 to 260 Vac.

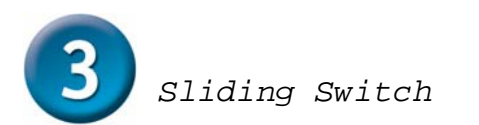

**There is a sliding switch for duplex mode setting for fiber port. Refer to the table below for more details.** 

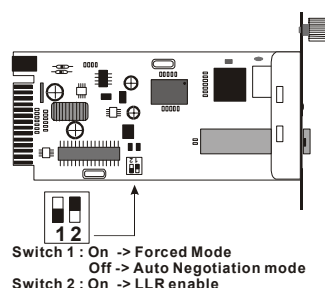

 **Off -> LLR disable**

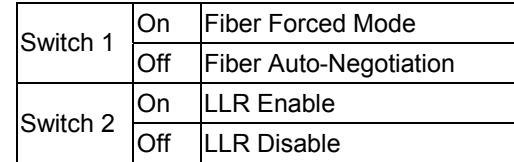

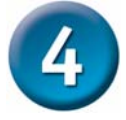

**Installing in a Chassis** 

**The Converter can be fit into any of the expansion slots on a special designed chassis.** 

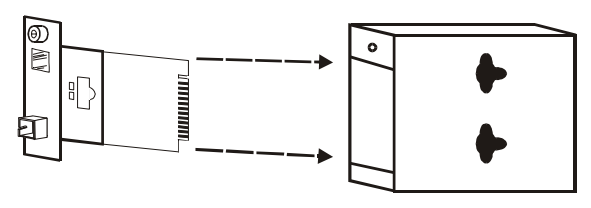

Unscrew and pull out the media converter board

y **First, install the converter onto a carrier supplied with the chassis:** 

**Step 1- Unscrew the carrier from the desired expansion slot on the chassis.** 

**Step 2- Remove the screw on the converter as shown below.** 

**Step 3- Fit the converter onto the carrier and use the screw to secure it.** 

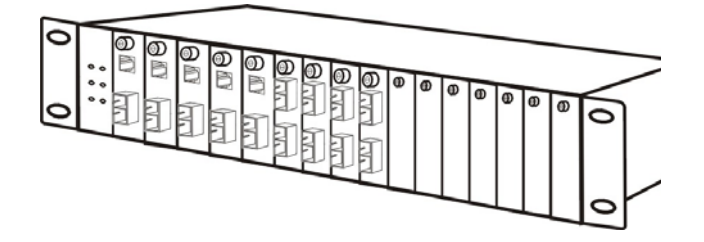

# **MEMO**

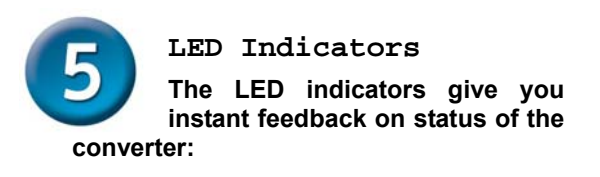

#### **PWRO** Осімк/Аст

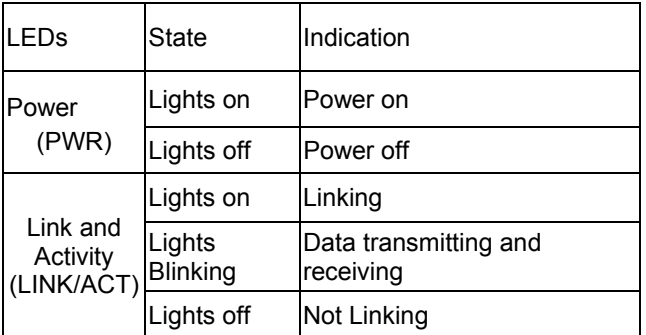

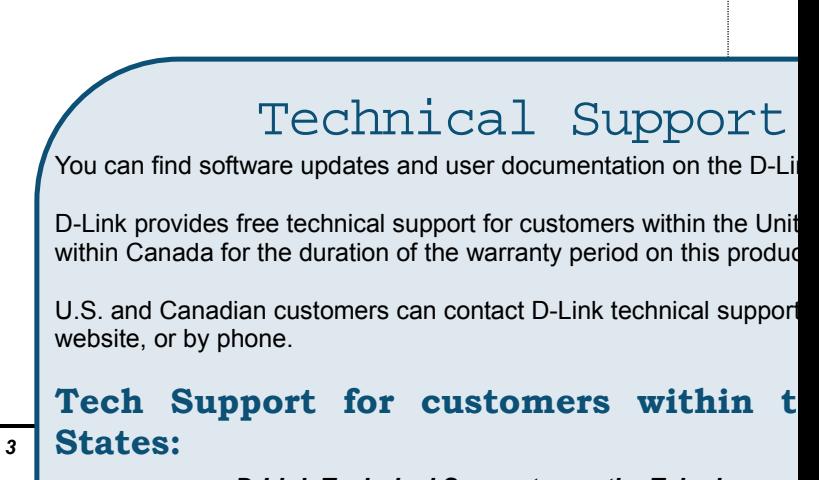

*D-Link Technical Support over the Telephone:*  $(877)$   $(877)$   $(877)$ 

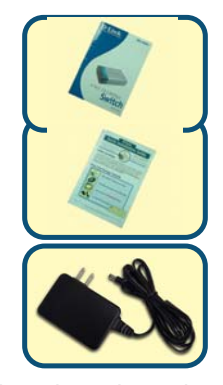

**Hinw** Netzadap **Nennspan Beschädig** sowie zum **Gantieans** 

Sollten eine oder mehrere der oben aufgeführten Positionen fehlen, kontaktieren Sie bitte Ihren Händler.

©2004 D-Link Systems, Inc. Alle Rechte vorbehalten. Warenzeichen oder eingetragene Warenzeichen sind Eigentum der entsprechenden Inhaber. Änderungen an Software und Spezifikationen vorbehalten.

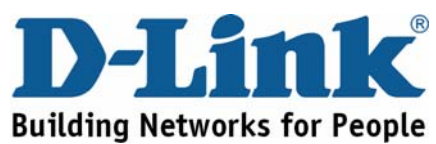

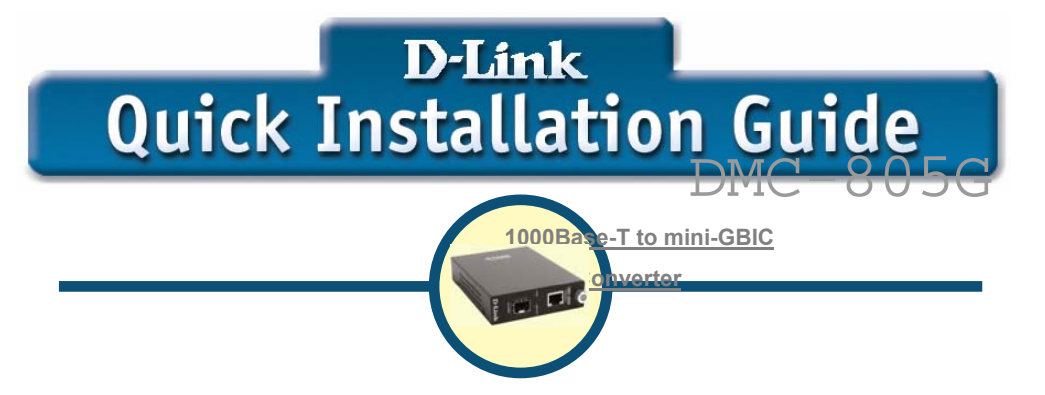

#### **Voraussetzungen**

**Dieser Quick Installation Guide enthält eine schrittweise Anleitung zur Einrichtung des D-Link DMC-805G 1000Base-T to mini-GBIC Media Converter. Das von Ihnen erworbene Modell kann von der Abbildung leicht abweichen. Weitere Informationen zum DMC-805G, zu den Komponenten, technischen Spezifikationen und zum Aufbau von Netzwerkverbindungen entnehmen Sie dem mit dem Media Converter ausgelieferten Handbuch.**

#### **Prüfen des Paketinhalts**

**Mit dem Kauf des DMC-805G erhalten Sie folgendes Zubehör:**

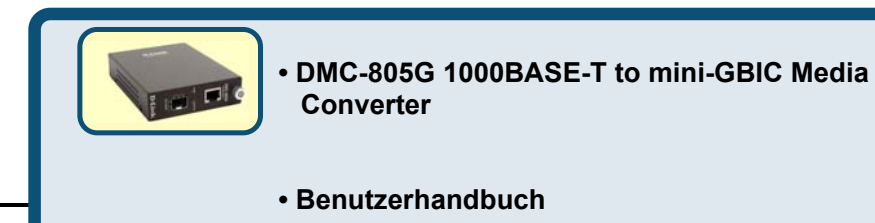

**• Quick Installation Guide**

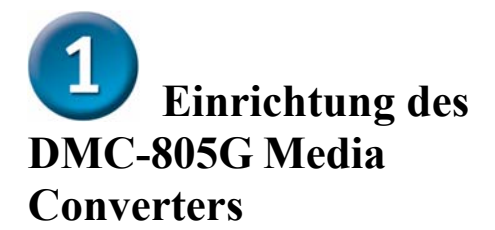

Wie jedes elektrische Gerät darf der DMC-805G keinen Extremtemperaturen, Feuchtigkeit oder elektromagnetischen Störfeldern ausgesetzt werden. Bei der Standortwahl sind v.a. folgende Voraussetzungen zu beachten:

- **A.** Die Umgebungstemperatur sollte zwischen 0 bis 40 Grad Celsius betragen.
- **B.** Die relative Feuchtigkeit sollte unter 90% (nicht kondensierend) betragen.
- **C.** In der Umgebung aufgestellte elektrische Geräte dürfen die Feldstärkewerte gemäß der RFC-Standards für IEC 801-3, Level 2 (3V/M) nicht überschreiten.
- **D.** Stellen Sie sicher, dass die Einrichtung ausreichend belüftet wird. Die Lüftungslöcher an den Seiten des Geräts und die Lüfteröffnungen an der Seite bzw. auf der Rückseite des Media Converters dürfen in keinem Fall blockiert werden.
- **E.** Die Entfernung zur nächsten Stromquelle sollte max. 1,8 Meter betragen.

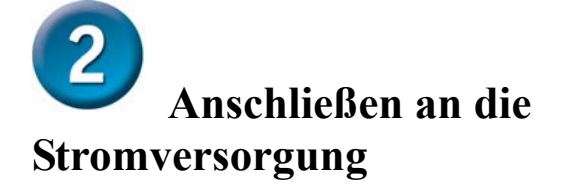

- 1. Der Converter ist Plug-and-Playfähig.
- 2. Verbinden Sie das mitgelieferte AC/DC-Netzadapter (7,5VDC/1,5Amp) mit dem Anschluss auf der Rückseite des Converters und. Schließen Sie den Stecker des Netzadapters danach an eine AC-Standardsteckdose (Spannung von 100 -260 VAC) an.

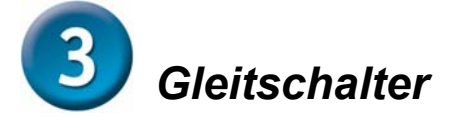

**Die Duplexbetrieb-Einstellung für den erfolgt Gleitschalter. Weitere Einzelheiten entnehmen Sie der Tabelle weiter unten.**

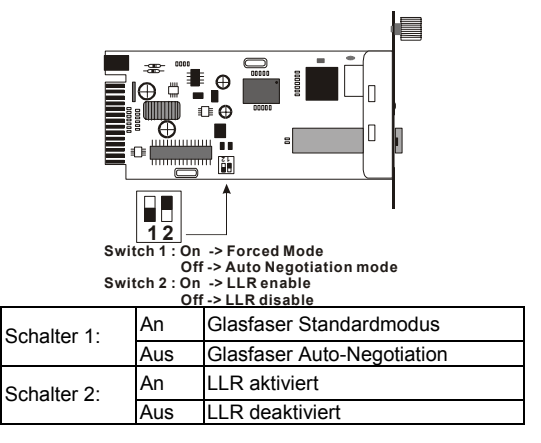

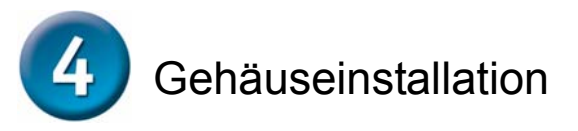

**Der Converter lässt sich im Erweiterungsslot eines Spezialgehäuses installieren.**

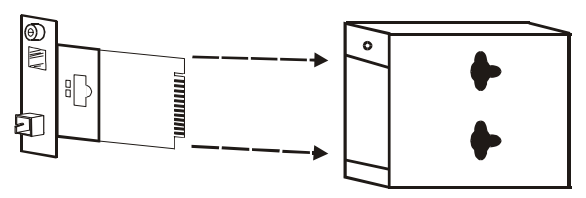

Lösen Sie die Schrauben des Media Converters und ziehen Sie das Boar

y **Installieren Sie den Converter zuerst in der mit dem Gehäuse ausgelieferten Trägervorrichtung:**

**Schritt 1 - Lösen Sie den Träger vom entsprechenden Erweiterungsslot des Gehäuses.** 

**Schritt 2 - Entfernen Sie die Schraube des Konverters wie unten dargestellt.**

**Schritt 3 - Befestigen Sie den Converter mit der Schraube an der Trägervorrichtung.**

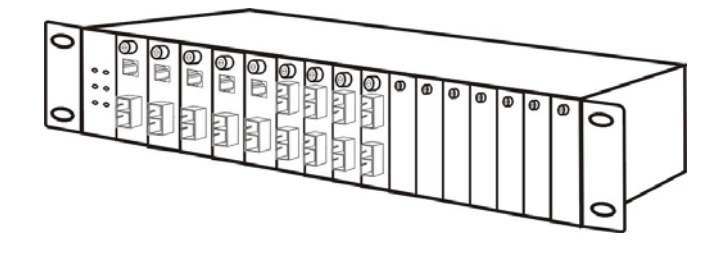

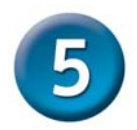

# LED-Anzeigen

**Anhand der LED-Anzeigen ist Converter-Status jederzeit ablesbar:** 

**PWRO** 

Осімк/Аст

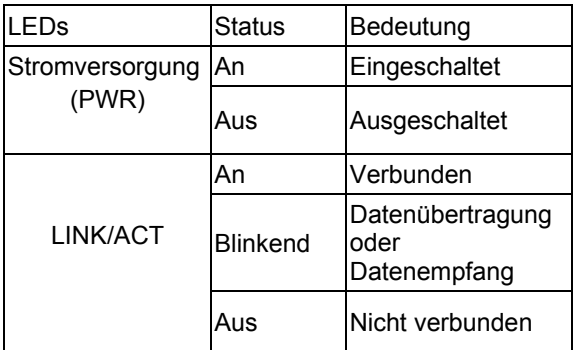

# Technischer Support

Aktualisierte Versionen von Software und Benutzerhandbuch auf der Website von D-Link unter www.dlink.de.

**D-Link** bietet kostenfreie technische Unterstützung für Kunde Deutschlands, Österreichs, der Schweiz und Osteuropas.

Unsere Kunden können technische Unterstützung über unser d the function of  $\alpha$ 

*6*

#### **Vérifiez le contenu de l'emballage**

Voici les éléments que doit contenir l'emballage du DMC-805G :

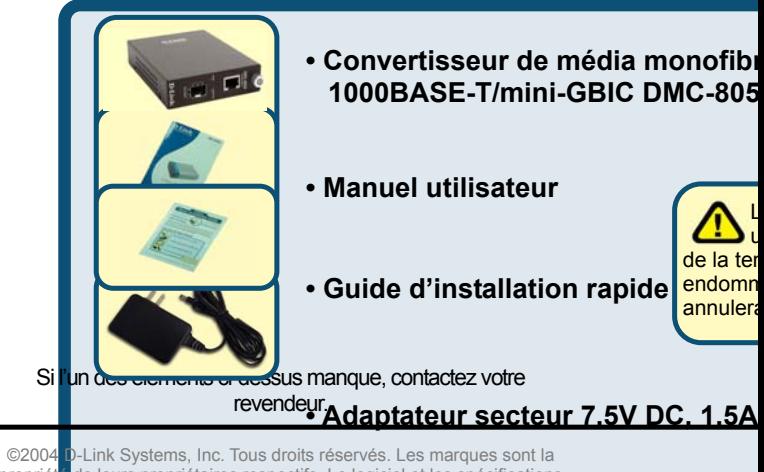

propriété de leurs propriétaires respectifs. Le logiciel et les spécifications sont susceptibles d'être modifiés sans préavis.

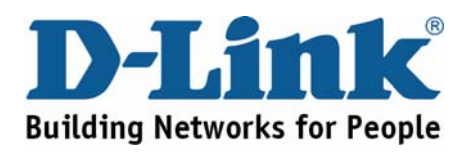

# D-Link **Quick Installation Guide**

**1000BASE-T/mini-GBIC** 

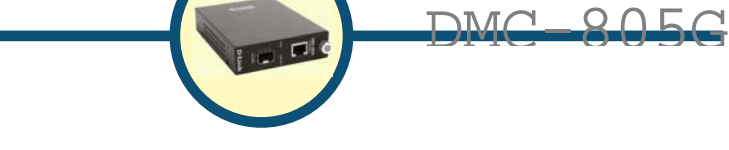

**Avant de commencer** 

**Ce guide d'installation rapide indique étape par étape comment configurer le convertisseur de média double longueur d'onde monofibre 1000BASE-T/** 

**mini-GBIC DMC-805G D-Link. Le modèle que vous avez acheté peut vous sembler légèrement différent de ceux des illustrations. Pour plus d'information détaillée sur le convertisseur de médias, ses composants, faire des raccordements de réseau et des caractéristiques techniques, reportez-vous s'il vous plait au Manuel de l'Utilisateur inclus avec votre convertisseur de médias.** 

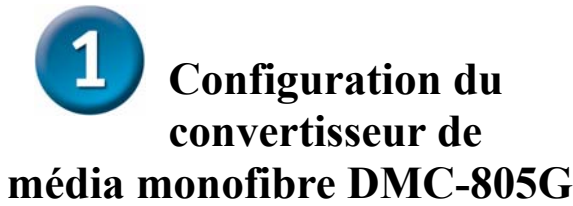

Comme tout appareil électrique, le convertisseur de média doit être placé à un endroit où il ne sera pas soumis à des températures ou des humidités extrêmes ou encore à des perturbations électromagnétiques. Plus précisément, l'emplacement choisi doit remplir les conditions suivantes :

- **A.** La température ambiante doit être comprise entre 0 et 40°C.
- **B.** L'humidité relative doit être inférieure à 90% (sans condensation).
- **C.** Les appareils électriques voisins ne doivent pas dépasser les normes de rayonnement électromagnétique CEI-801-3, niveau 2 (3 V/m).
- **D.** Assurez-vous que l'équipement reçoit une ventilation adéquate. Ne bloquez pas les trous de ventilation de chaque côté du convertisseur de médias ou le port d'échappement de ventilateur sur le côté ou l'arrière de l'équipement.
- **E.** La prise de courant doit être à une distance maximale de 1,8 mètre du convertisseur.

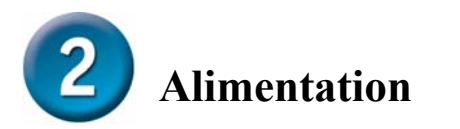

- 1. Ce convertisseur est un équipement « plug and play » (il est reconnu automatiquement par le système d'exploitation).
- 2. Branchez l'adaptateur secteur 7,5Vdc/1,5A sur le convertisseur (à l'arrière) et sur une prise de courant alternatif normale (100 à 260 V).

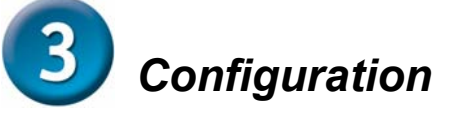

**Un commutateur à glissière permet de sélectionner le mode duplex pour le port fibre. Reportez-vous au tableau ci-dessous pour plus de détails.** 

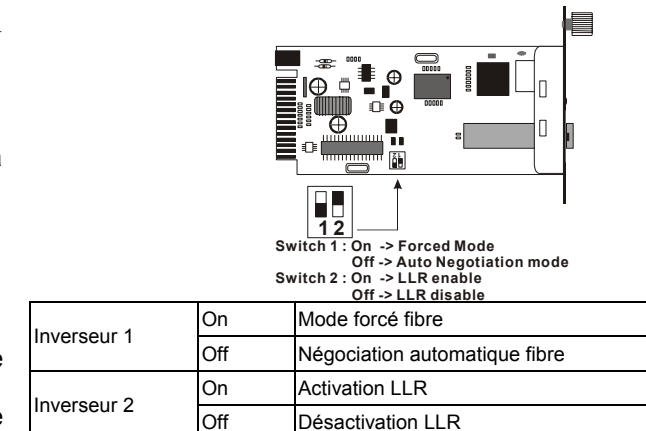

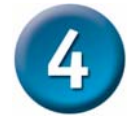

### Installation dans un châssis

**Le convertisseur peut être installé dans n'importe quel emplacement d'extension d'un châssis spécial.** 

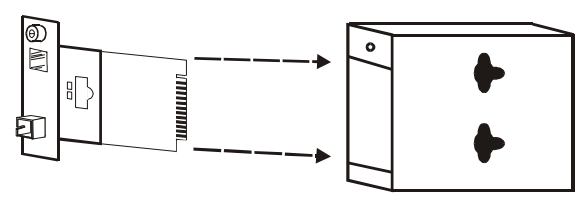

Dévissez et sortez la carte convertisseur

**Commencez par installer le convertisseur sur un support fourni avec le châssis :** 

**Étape 1- Dévissez le support de l'emplacement d'extension désiré.** 

**Étape 2- Retirez la vis du convertisseur comme indiqué ci-dessous.** 

**Étape 3- Fixez la carte convertisseur au support avec la vis.** 

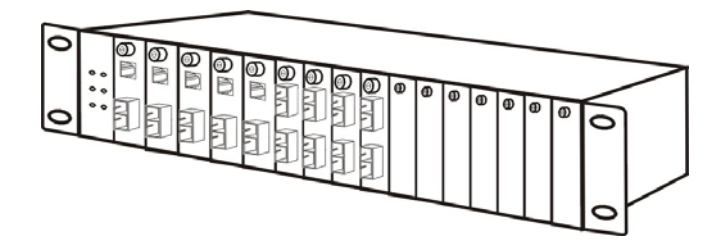

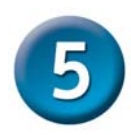

#### *Voyants lumineux*

**Les voyants lumineux indiquent l'état du convertisseur :** 

РШРО

#### Огімкі Аст

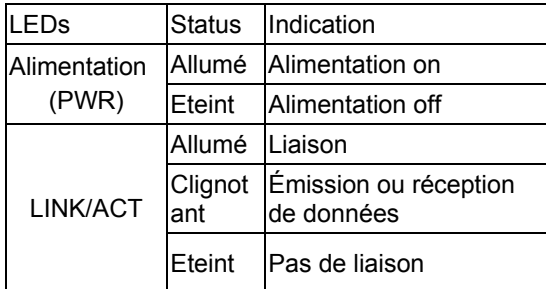

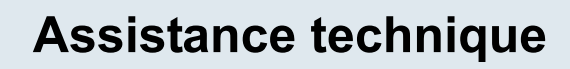

ľ

Vous trouverez la documentation et les logiciels les plus ré sur le site web **D-Link.** 

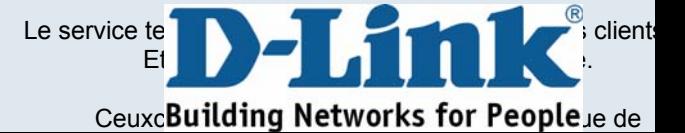

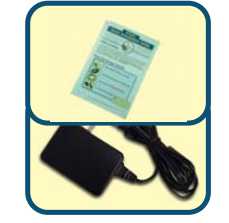

El uso de una fuente de alimentación con distinto voltaje puede ser perjudicial y anular la garantía de este producto.

Si falta alguno de estos componentes, por favor contacte con su proveedor.

©2004 D-Link Systems, Inc. Reservados todos los derechos. Las marcas o marcas registradas son propiedad de los respectivos titulares. El software y las especificaciones pueden ser

modificados sin previo aviso.

# **Configurar el conversor de medios DMC-805G**

Al igual que otro dispositivo eléctrico, el equipo no debe exponerse a elevadas temperaturas, humedad o interferencias electromagnéticas. La ubicación seleccionada ha de reunir las siguientes características: **A.** La temperatura ambiental debería

> $C$  a 40 °C. **medad relativa debería ser**

D-Link **Quick Installation Gu** 

**M**  $\overline{\mathbf{M}}$ 

**SE-T to mini-GBIC** 

**C.** Los dispositivos eléctricos cercanos no deberían sobrepasar los estándares de

condensación.

campo electromagnético (RFC) para nivel 2 (3V/m) de intensidad de campo IEC 801-3.

- **D.** El equipo debe disponer de la adecuada ventilación. No se han de tapar las ranuras de ventilación que se encuentran a cada lado del conversor de medios ni el puerto de salida del ventilador en el lateral o parte trasera del equipo.
- **E.** La toma de alimentación debería encontrarse a 1,8 metros del conmutador.

#### **Antes de empezar**

**Esta guía de instalación rápida recoge las instrucciones detalladas para configurar el conversor de medios D-Link DMC-805G 1000BASE-T to mini-GBIC. El modelo que se ha adquirido puede presentar alguna diferencia respecto al que se muestra en las ilustraciones. Si se desea información más detallada sobre el conversor de medios, sus componentes, las conexiones de red y las especificaciones técnicas, consúltese el Manual del usuario que se incluye con el conversor de medios.** 

#### **Comprobar el contenido del paquete**

Estos son los elementos incluidos en el DMC-805G:

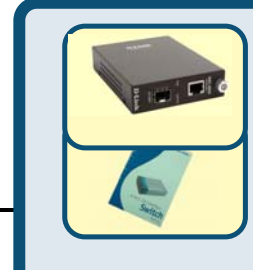

**• DMC-805G 1000BASE-T to mini-GBIC Media Converter** 

**• Manual del usuario** 

## **Conectar el alimentador**

- 1. Este conversor es un dispositivo plug and play.
- 2. Conectar el adaptador de alimentación AC a DC con un voltaje de alimentación de 7,5 VDC/1,5 A en la conexión del panel trasero del conversor, y después introducir el enchufe en una base estándar AC de un voltaje de 100 a 260 Vac.

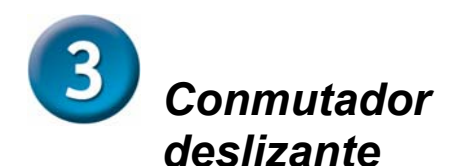

**Hay un conmutador deslizable para establecer el modo duplex del puerto de fibra. Para más detalles véase la tabla siguiente.** 

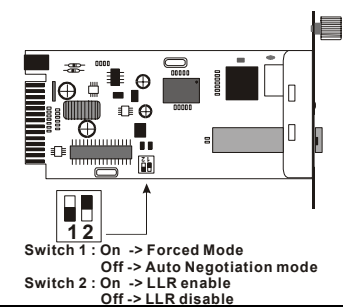

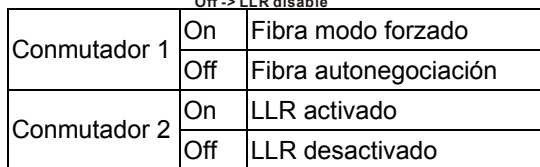

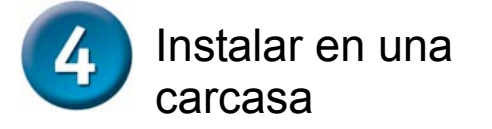

**El conversor puede colocarse en cualquiera de los slots de expansión de una carcasa de diseño especial** 

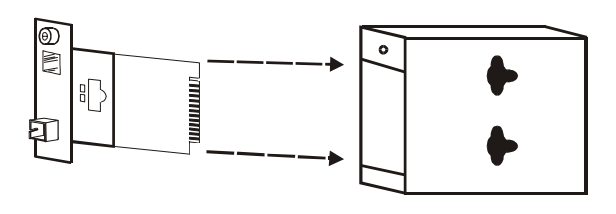

yPrimero, instalar el conversor en el soporte suministrado con la carcasa**:** 

**Paso 1- Destornillar el soporte de un slot de expansión de la carcasa.** 

**Paso 2- Sacar el tornillo del conversor, como se muestra en la imagen.** 

**Paso 3- Colocar el conversor en el soporte y atornillarlo.** 

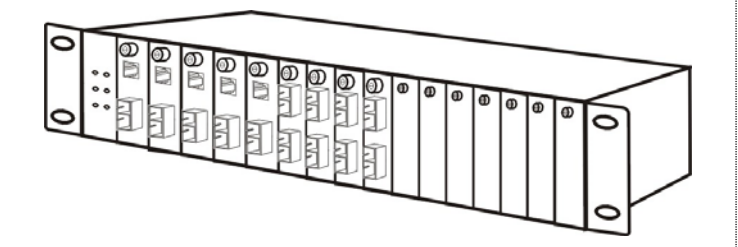

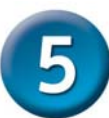

### **Indicadores LED**

**Los indicadores LED señalan el estado del conversor:** 

#### **PWRO OLINK/ACT**

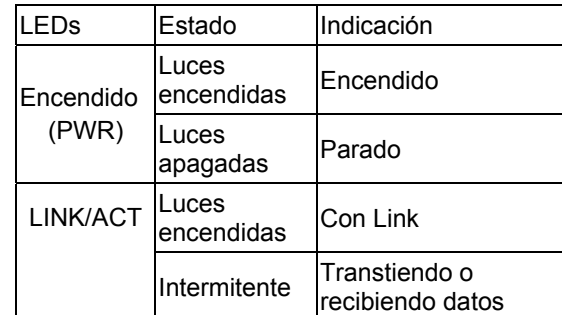

Destornillar y sacar la placa base del conversor de medios

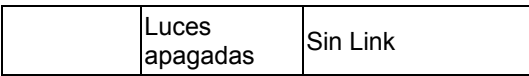

# **MEMO**

# **Asistencia Técnica**

Puede encontrar el software más rec documentación para el usuario en el sitio w Link. D-Link ofrece asistencia técnica gratu clientes dentro de España durante el pe garantía del producto. Los clientes españolo ponerse en contacto con la asistencia técni **Link** a través de nuestro sitio web o por tel

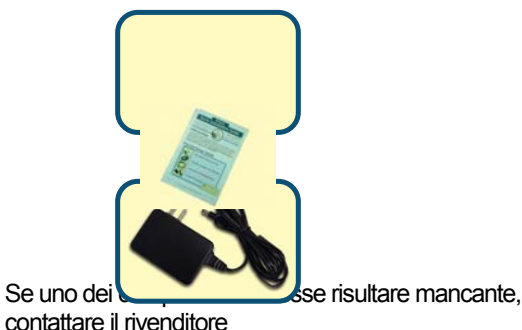

©2004 D-Link Systems, Inc. Tutti i diritti sono riservati. I marchi e i marchi registrati sono dei rispettivi proprietari. Software e specifiche soggetti a cambiamenti senza preavviso.

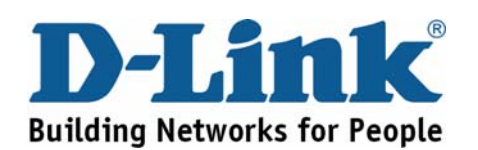

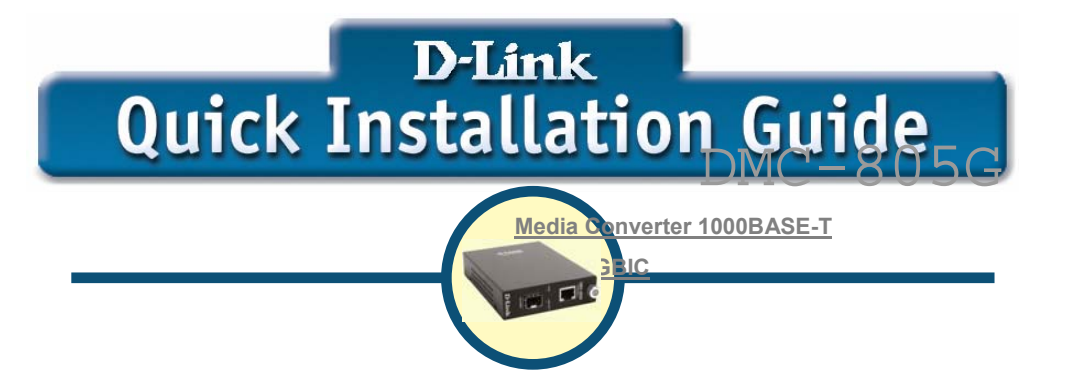

**Prima di cominciare** 

**La Guida di Installazione Rapida fornisce le istruzioni passo - passo per configurare il Media Converter D-Link DMC-805G da 1000BASE-T a mini-GBIC. Per maggiori informazioni sul media converter, i suoi componenti, sulle connessioni di rete e sulle specifiche tecniche, fare riferimento al Manuale Utente incluso con il proprio media converter.** 

# **Contenuto del pacchetto**

Il dispositivo DMC-805G viene fornito con i seguenti componenti :

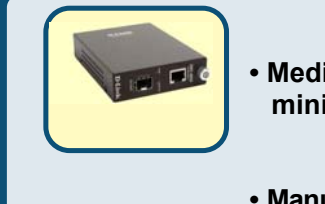

**• Media Converter DMC-805G1000BASE-T e mini-GBIC** 

**• Manuale Utente** 

danı com

**Setup del Media Converter DMC-805G** 

> Come qualsiasi dispositivo elettrico, è necessario posizionare il prodotto in questione dove non siano presente temperatura elevata, umidità o interferenze elettromagnetiche. In particolare, installare il prodotto in un luogo dove siano rispettati i seguenti requisiti ambientali:

**A.** La temperatura ambiente deve essere compresa tra i 32 e 104 gradi Fahrenheit (tra 0 e 40 gradi Celsius).

**B.** L'umidità relativa deve essere meno

- del 90 %, non-condensante.
- **C.** Dispositivi elettrici a diffusione non devono seguire le emissioni elettromagnetiche (RFC) dello standard IEC 801-3, Level 2 (3V/M).
- **D.** Assicurarsi che il dispositivo sia in luogo ben ventilato. Non chiudere le fessure di ventilazione ai lati del media converter o le fessure del ventilatore nel retro del dispositivo.

**E.** La presa di corrente deve essere ad almeno 1.8 metri dal dispositivo.

**Connessione dell'alimentazione** 

1. Questo converter è un dispositivo plugand-play.

2. Connettere la spina del trasformatore AC/DC con voltaggio di 7.5Vdc/1.5Amp nel connettore alimentazione sul pannello posteriore del media converter, e poi connettere l'altro capo ad una presa di corrente AC con un voltaggio compreso tra 00 e 260 Vac.

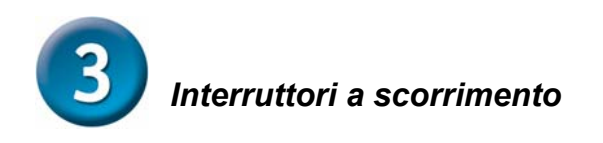

**Per l'impostazione della modalità duplex della porta in fibra ottica, utilizzare la serie in interruttori a scorrimento. Fare** 

**riferimento alla tabella sotto per maggiori informazioni.** 

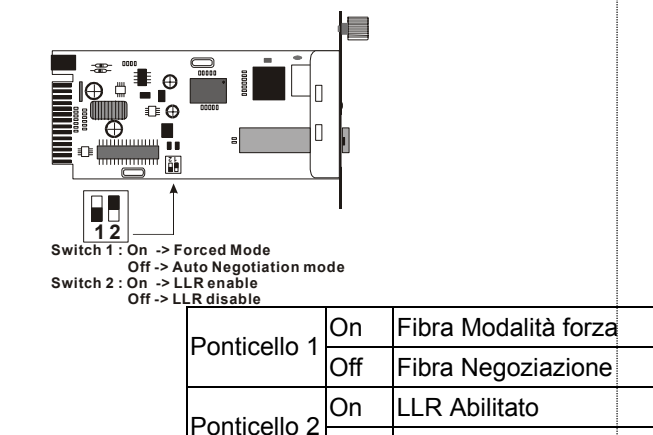

Off | LLR Disabilitato

### Installazione in Chassis

**Il media converter può essere inserito in uno slot di espansione di uno speciale chassis.** 

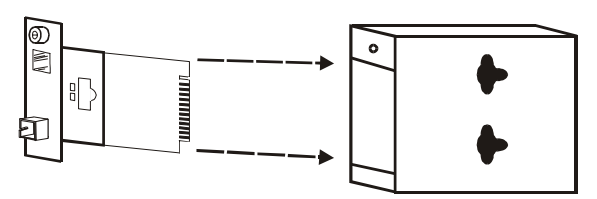

Svitare e togliere la scheda del media converter

y **Primo, installare il media converter nello slot dello chassis:** 

**Fase 1- Togliere la copertura dello slot desiderato dallo chassis.** 

**Fase 2- Rimuovere le viti dal media converter come illustrato sotto** 

**Fase 3- Fissare il media converter nello slot utilizzando le viti a corredo.** 

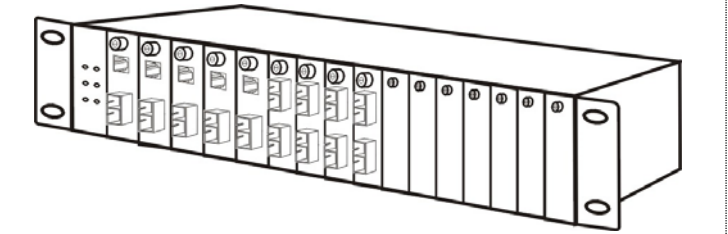

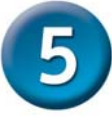

# **Indicatori LED**

**Gli indicatori LED mostrano lo stato di funzionamento del media converter:** 

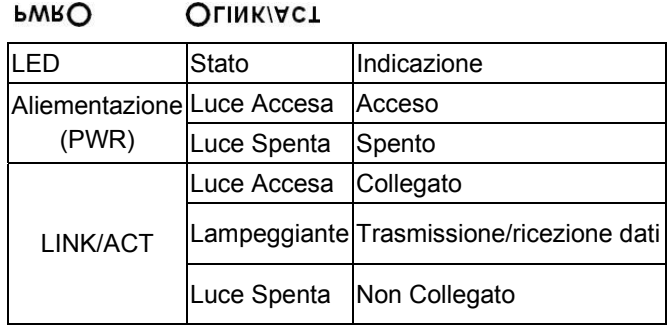

# **Supporto tecnico**

Le ultime versioni del software e la documentazione aggio sono disponibili al sito D-Link.  $\circledR$ 

D-Link fornisce un support technique un support technique un support technique de la production de la production de la production de la production de la production de la production de la production de la production de la p Italiani per tut

I clienti italianBuilding Networks for People: OD-Li

*16*

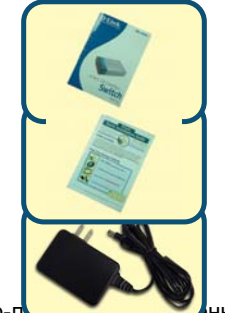

Если что-либо из перечисленного отсутствует, обратитесь к вашему поставщику.

©2004 D-Link Systems, Inc. All rights reserved. Trademarks or registered trademarks are the property of their respective holders. Software and specifications subject to change without notice.

другим

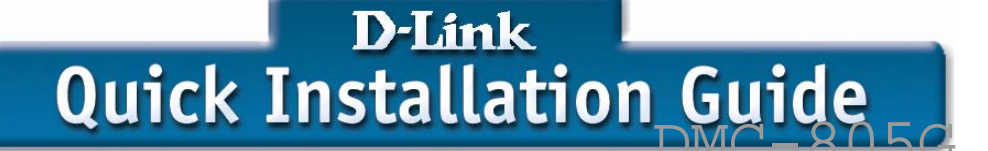

 $\blacksquare$ 

**Управляемый медиаконвертор 1000BASE-T на mini-GBIC**

# **Перед тем как начать**

**Руководство по быстрой установке дает пошаговые инструкции для установки медиаконвертора DMC-805G 1000BASE-T на mini-GBIC. Модель, которую Вы приобрели может незначительно отличаться от показанных на иллюстрациях. За более подробной информацией о медиаконверторе, его компонентах, подключении к сети и технических спецификациях, обратитесь, пожалуйста, к руководству пользователя, включенному в комплект поставки.** 

#### **Проверьте содержимое комплекта**

Эти элементы входят в комплект поставки DMC-805G:

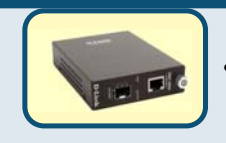

**• Медиаконвертор DMC-805G 1000BASE-T на mini-GBIC** 

*17* **• Руководство пользователя**

**порта. Ниже приведена таблица с подробными установками.** 

# **Установка медиаконвертора DMC-805G**

Как и любое другое электрическое устройство, Вы должны поместить оборудование там, где это не будет подвергнуто высоким температурам, влажности, или электромагнитным помехам. Место, которое Вы выберите, должно удовлетворять следующим требованиям:

- **A.** Окружающая температура должна быть между 0° и 40° C.
- **B.** Относительная влажность меньше, чем 90% , без конденсата.
- **C.** Окружающие электрические приборы должны соответствовать стандарту IEC 801-3 (электромагнитные поля) и Level 2 (3/VM) (сила электромагнитного поля)
	- **D.** Убедитесь, что место, где установлено устройство имеет хорошую

 вентиляцию. Не блокируйте вентиляционные отверстия на каждой

 стороне медиаконвертора, или или их же на задней панели оборудования.

**E.** Электрическая розетка должна находиться не ближе 1.8 метра от медиаконвертора.

## *Подключение питания*

1. Данный медиаконвертор является устройством plug-and-play. 2. Подключите адаптер питания 7.5 В/1.5А, входящий в комплект к

разъему питания на задней панели медиаконвертора, затем включите его в стандартную электрическую розетку.

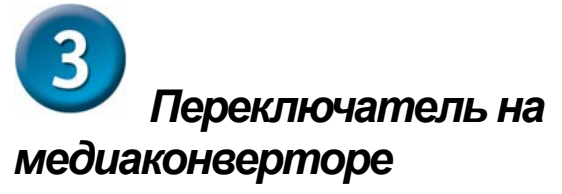

**На плате медиаконвертора имеется переключатель для установки дуплексного режима для оптического**

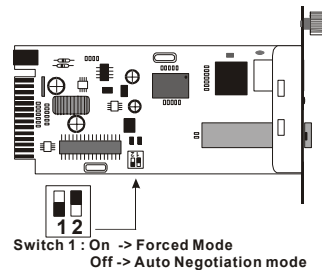

 **Off -> Auto Negotiation mode Switch 2 : On -> LLR enable Off -> LLR disable**

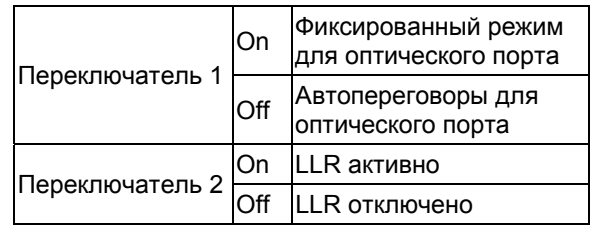

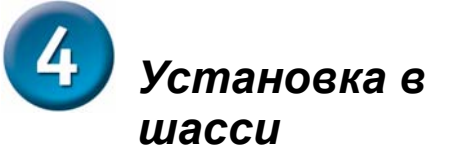

**Медиаконвертор может быть установлен в слот расширения специально разработанного шасси.** 

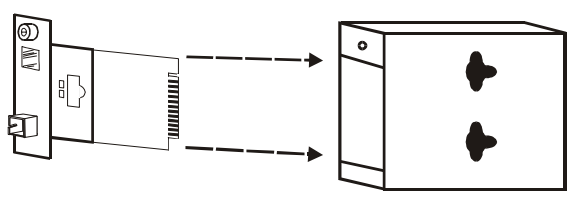

Снимите корпус медиаконвертора

y **Сначала установите медиаконвертор в шасси:** 

**Шаг 1- Открутите шуруп и снимете фальш-панель с нужного слота расширения.** 

**Шаг 2- Удалите шуруп на медиаконверторе, как показано ниже.** 

**Шаг 3- Установите медиаконвертор в шасси и закрепите его.** 

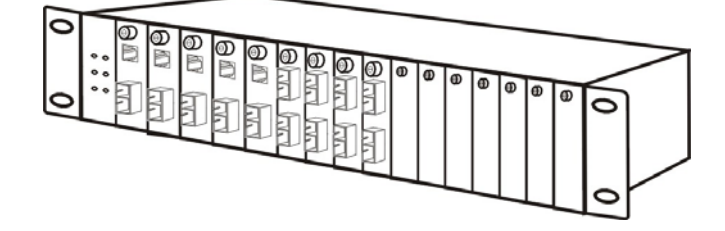

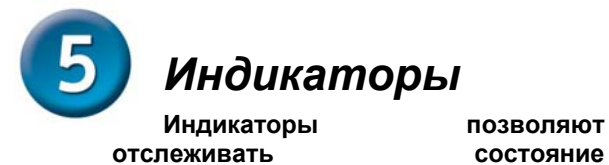

**медиаконвертора:** 

**PWRO** О ГІИК АСТ

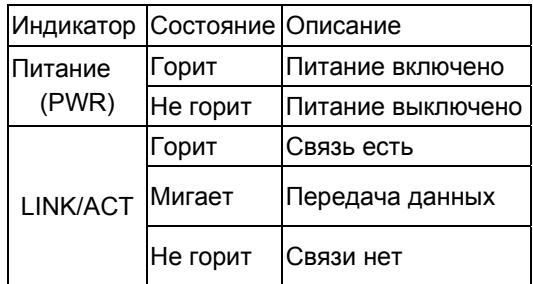

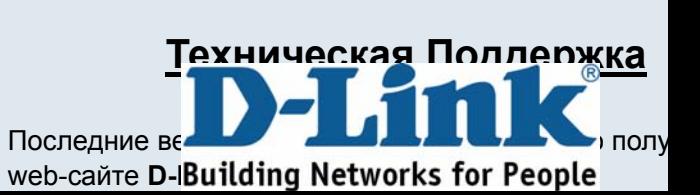

M

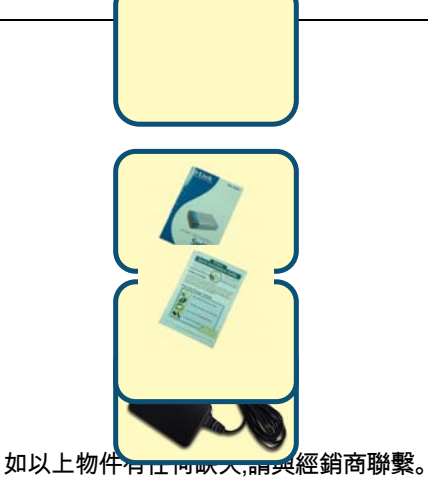

©2004版權所有。D-Link與D-Link商標為友訊科技的商標,其他註冊商標分別隸屬該公司所有。最新規 格以原廠通告為準,恕不另行通知.

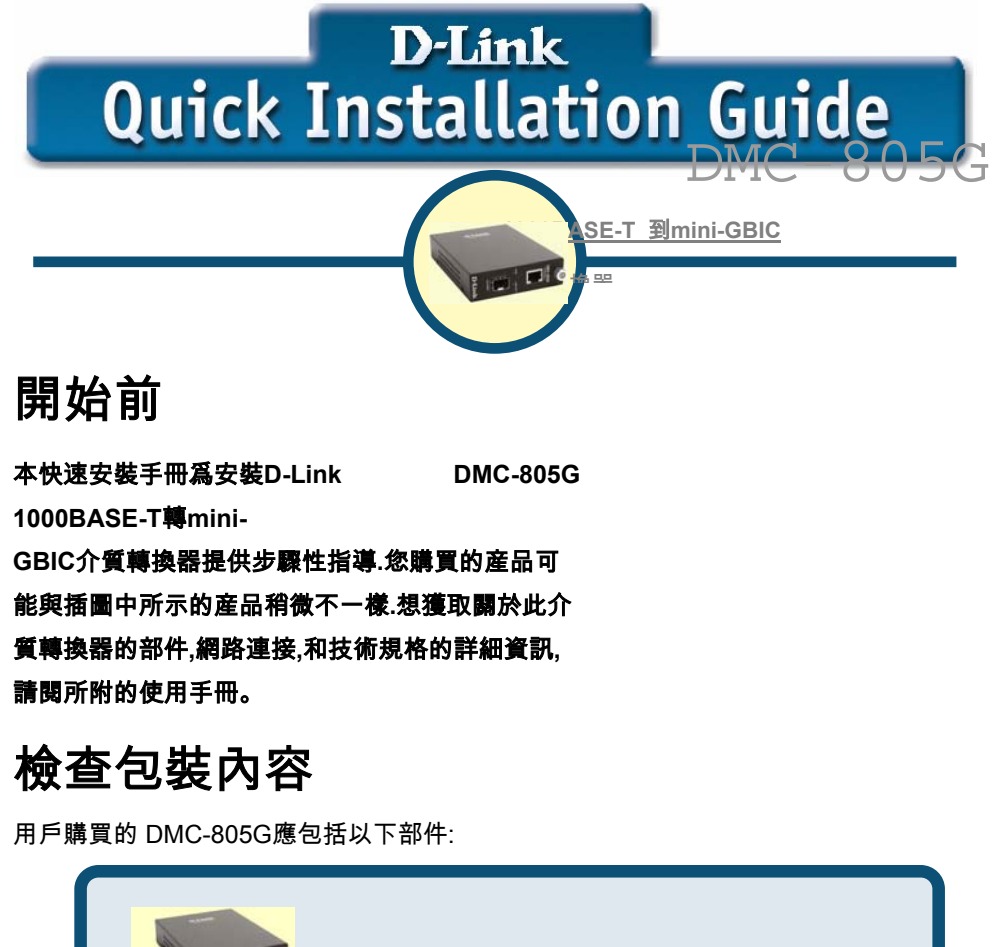

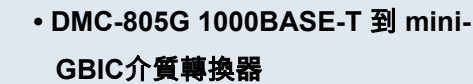

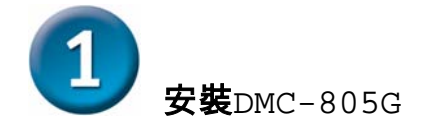

### 光纖介質轉換器

- 對於任何一台電器設備,您都應將該設備放 在不受較高溫度,潮濕,或電磁影響的地方. 特別是選擇的地方應符合以下要求:
- **A.**周圍的溫度應在華氏溫度32 和 104 度之間, (攝氏0 到 40度).
- **B.**相對濕度應低於百分之九十,非凝結.
- **C.**.周圍的電器設備不應超過IEC 801 3, 2 (3V/M)磁場強度等級的電磁場(RFC)標準.
- **D.** 保證設備通風良好. 不要阻塞介質轉換器每邊的通風孔或一邊 的風扇排氣口,或設備背面上的風扇排氣 口,

**E.**電源插座應在交換器1.8米內.

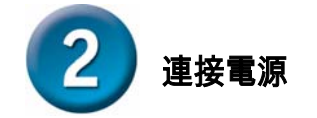

- 1. 該轉換器是即插即用設備.
- 2. 將7.5Vdc/1.5Amp電源電壓的AC到DC電 源供應器連接到轉換器後面板的插座上. 然後再把插頭插進100 t到260 Vac電壓範圍內的標準AC插座中.

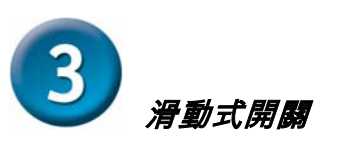

光纖埠具備有滑動式開關可用於設定半/全雙 工模式。詳細資訊請參看下列圖表**.** 

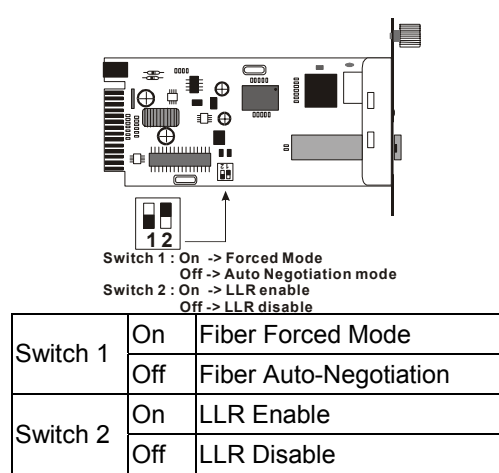

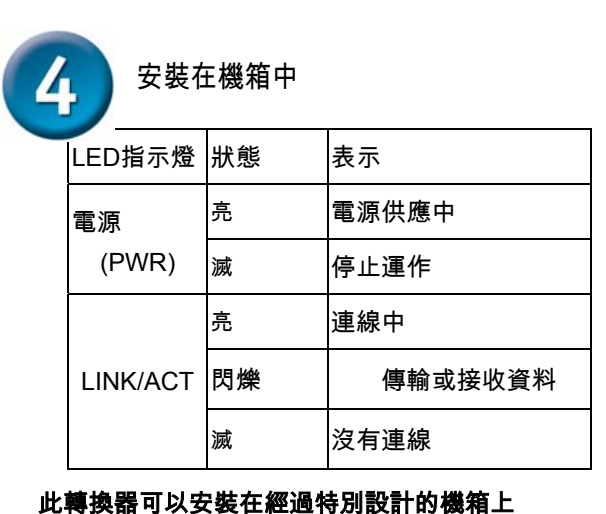

LED指示燈

**LED**指示燈即時爲用戶提供關於轉換器狀態的回饋 資訊**:** 

РШРО

Огімкідст

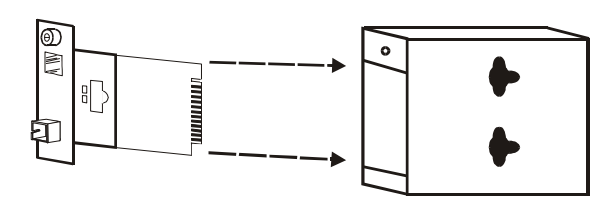

的任何一個擴充槽中**.** 

旋出螺絲,拔出介質轉換器檔板

y首先**,**將該轉換器安裝在由機箱所提供的架 座上**:** 

步驟 **1-** 

從機箱上欲安裝的擴充槽處旋開架座的螺絲

步驟**2-**按圖所示旋下轉換器上的螺絲

#### 步驟 **3-**

將轉換器安裝在架座上**,**使用螺絲將其固定**.** 

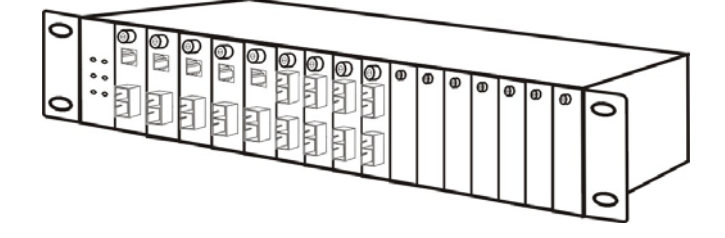

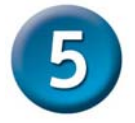

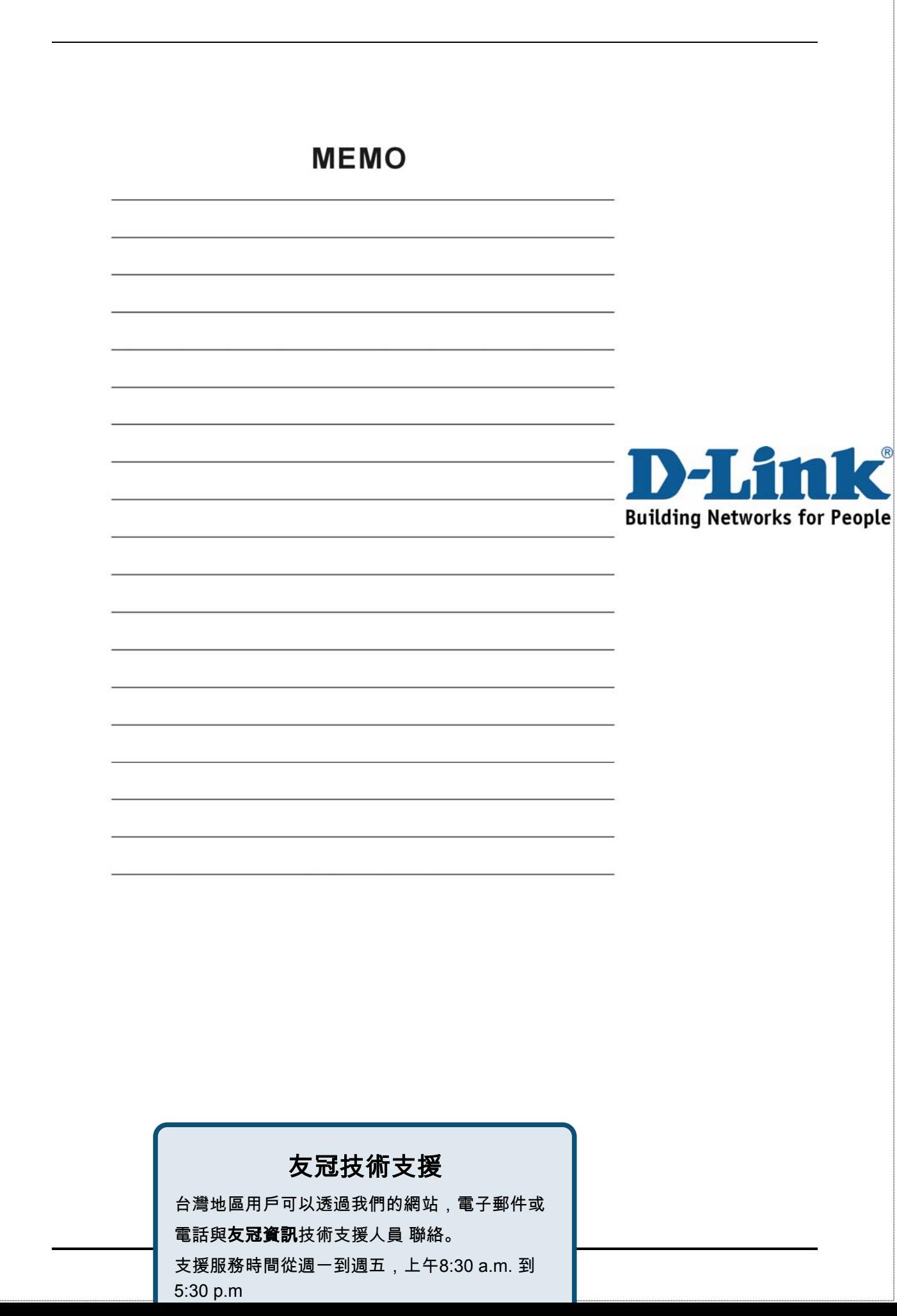